# CVR100W VPN路由器上的媒體訪問控制 (MAC)地址克隆

#### 目標 Ī

MAC地址克隆用於將一台電腦的MAC地址的準確副本複製到另一台電腦。通常,Internet服務 提供商(ISP)需要註冊裝置的MAC地址以唯一標識您的裝置,以便對其谁行身份驗證。如果您 之前在ISP中註冊了任何其他MAC地址,則可以將該MAC地址克隆到CVR100W VPN路由器 。您甚至可以將PC的MAC地址克隆到裝置。本文說明如何在CVR100W VPN路由器上克隆 MAC地址。

## 適用的裝置 i<br>I

·CVR100W VPN路由器

## 軟體版本

 $•1.0.1.19$ 

## 克隆MAC地址 Ī

步驟1.登入到Web配置實用程式並選擇Networking > WAN > MAC Address Clone。此時將開 啟「MAC地址克隆」頁:

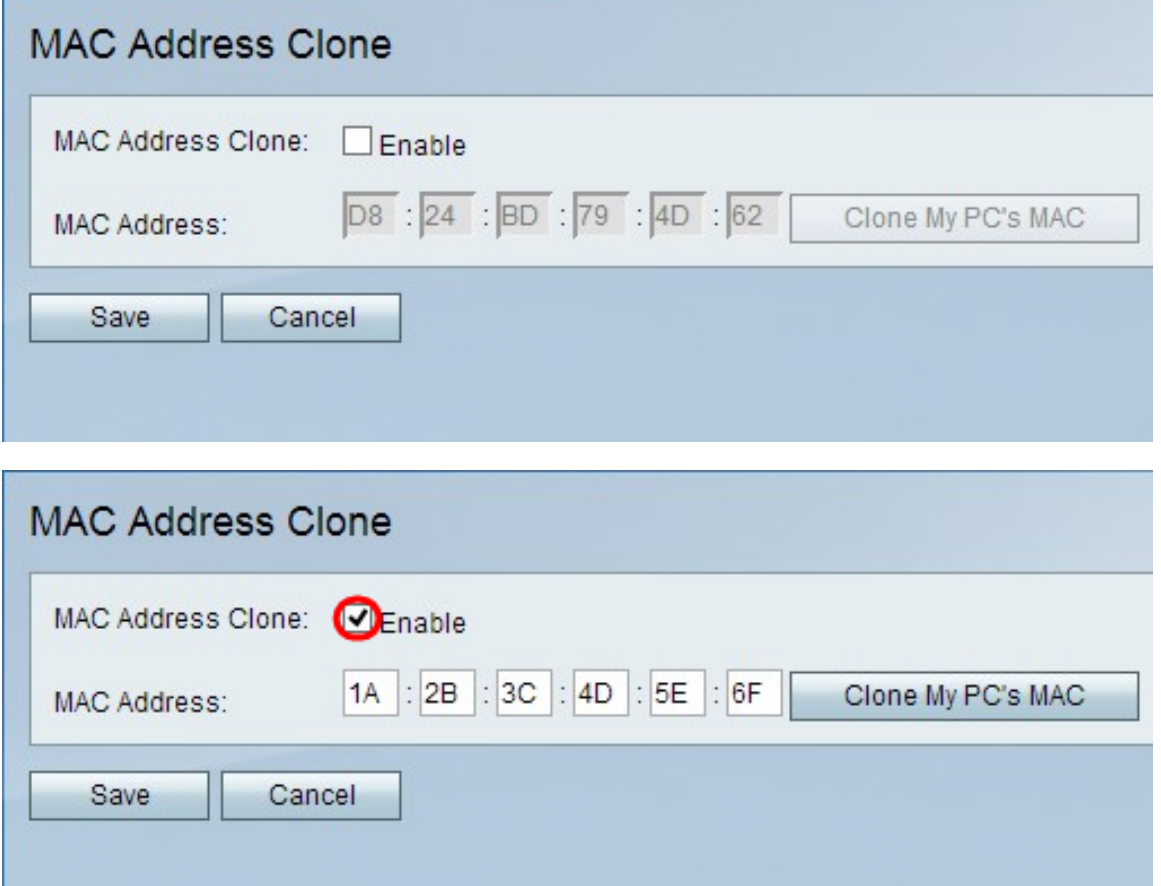

步驟3.在「MAC Address」欄位中選擇以下選項之一,以設定CVR100W的WAN埠的MAC地 址:

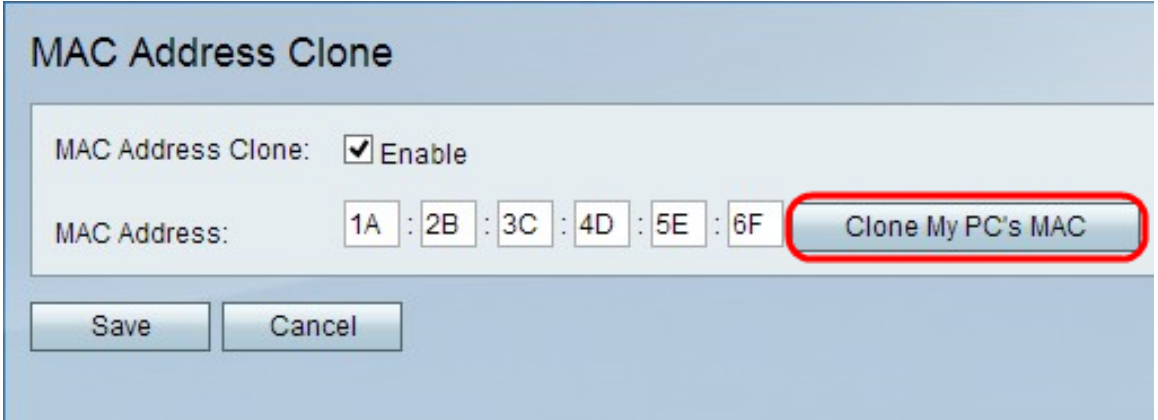

按一下Clone My PC's MAC,將WAN埠的MAC地址設定為與PC的MAC地址相同。

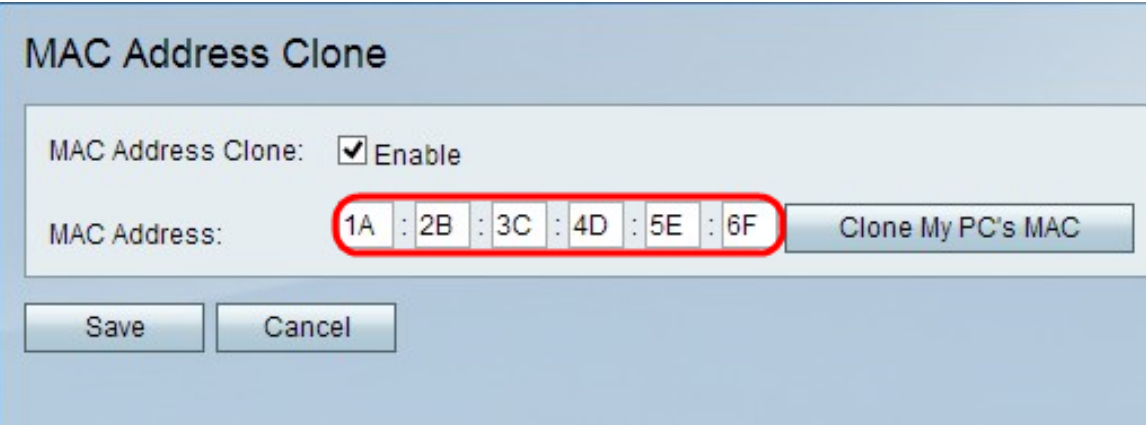

·在MAC Address欄位中輸入特定地址,以便為WAN埠指定不同的MAC地址。

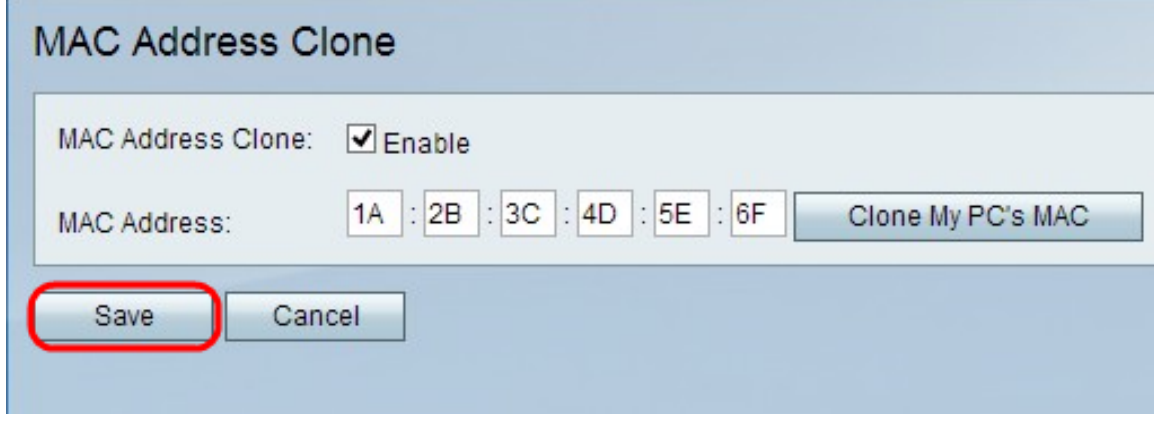

步驟4.按一下「Save」。